# Using the Beanstack Tracker

## Write Your Summer Story with Beanstack

### What is Beanstack?

Beanstack is the website and mobile application that is used for logging your child's reading and activities during

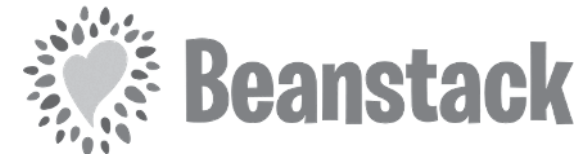

*SummerQuest*. From this site, you can track your books and time spent reading, activities you've accomplished, and the **GO York!** story pages you've visited.

### Why should I use Beanstack?

This year, **GO York!** is going digital! While you still have your physical rubbing sheets and booklets, we will be tracking everyone's progress digitally through Beanstack, including our drawings for the three grand prize winners.

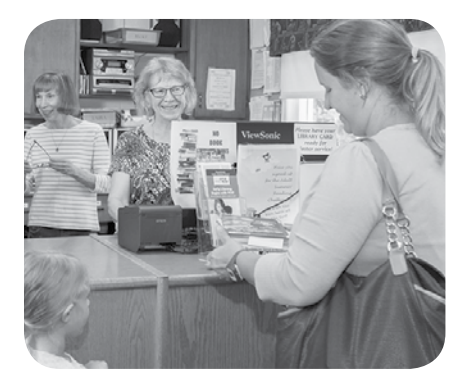

#### What if I don't have a phone or computer to log my story pages?

That is perfectly fine! Call or visit any **York County Library**, and a staff member can log the story page for you. Just have your rubbing sheet nearby so that staff can verify the story page for you!

#### Learn More

For detailed instructions and video tutorials of using and accessing Beanstack, scan the QR code, or visit *www.yorklibraries.org/go-york-2020*.

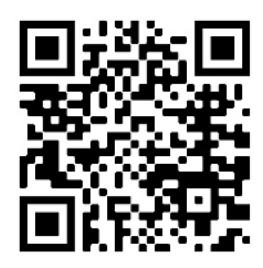

#### Getting Started on the Beanstack Tracker App

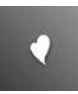

1. Download the **Beanstack Tracker App** to your smart phone from the **Google Play Store** or the **Apple Store**

2. Launch the app and press **Get Started**. A question will then appear asking if your library uses Beanstack. Select **Yup!**

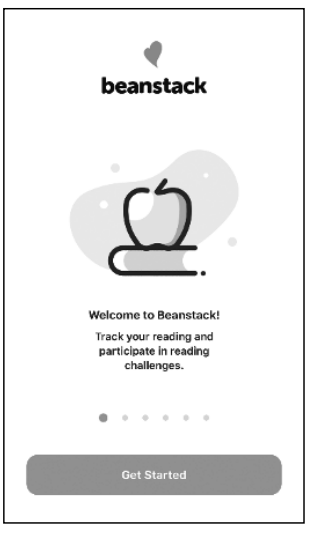

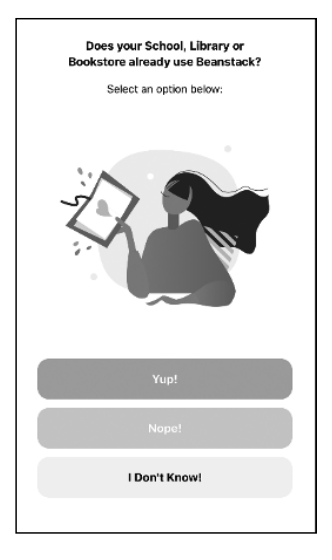

- 3. A search bar will then appear. Search for "York County Libraries" and tap on our name.
- 4. Log into **Beanstack** with an existing username and password, or press **Sign Up!** to create an account. We recommend using your library card number as your username and the last six digits as your password.

#### **Having trouble logging in?** Contact

*digitalservices@yorklibraries.org* for help!

Once you are logged in, you can then access all the functions of the app, including:

- ❖ Registering for summer programs
- ❖ Tracking **GO York!** park posts
- ❖ Viewing statistics of your reading
- ❖ Logging new books

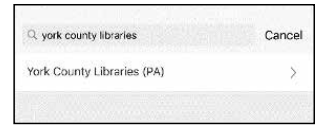

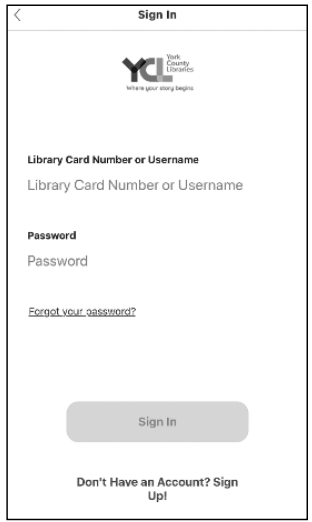

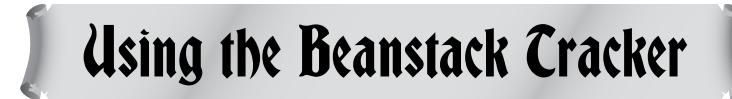

#### How to log your story pages (park posts) in Beanstack

Congratulations! You've found one of the 30 story pages! Now you can digitally track your progress (and unlock virtual badges!) on **Beanstack**. You'll need your rubbing sheet nearby to complete logging.

Follow these steps to track your progress on **Beanstack**:

- 1. Open your Beanstack Tracker app and log in.
- 2. Register for SummerQuest if you have not yet done so.
	- a. Tap the **Discover** icon from the bottom of t he screen
	- b. Find the **SummerQuest** program for your age and tap the **Register** button.
	- c. Scouts should also register separately for the **Scouts SummerQuest** program.
- 3. Tap the blue + (plus) button at the bottom of the screen to add to your log. Next, tap the **Activity** icon.
- 4. If you have multiple readers on one account, you should then select the name of the person you would like to log the activity for, and press **Choose Reader.**
- 5. The list of available activities will then appear, based on the SummerQuest program your child is enrolled in. Tap the activity named **GO and Find Your Story!**

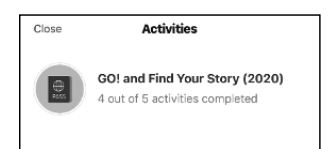

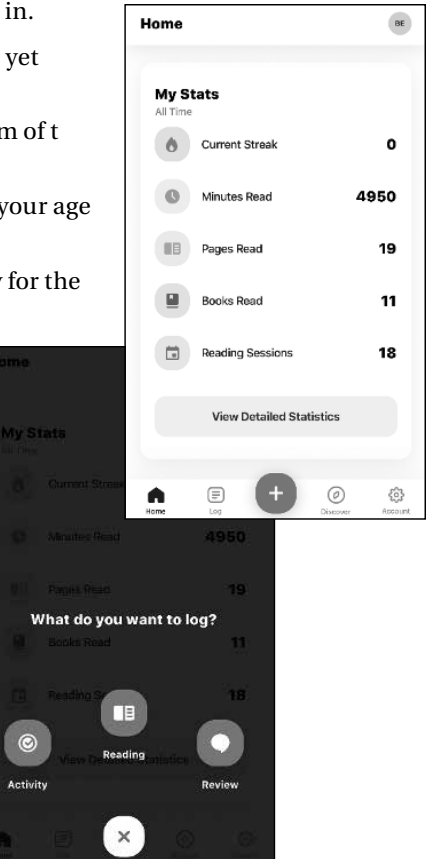

6. Scroll to find the name of the story page you just found. Using your rubbing sheet, find the secret code for this story page below the rubbing. Enter the secret code and **save** your answer.

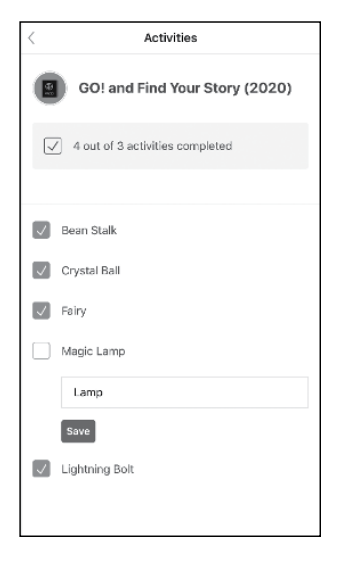

7. Points and badges will be awarded to you as you identify more story pages!

#### Remember –

The more story pages (park posts) you identify, the more chances you'll receive to win one of the three grand prizes! **For more instructions on these steps, scan this QR code for a video tutorial.**

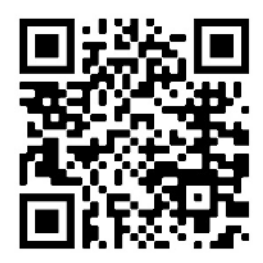